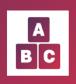

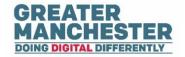

# Managing Child Profiles: Health Visitors, HV Managers and Administrators

**Note:** This guide covers content in the Children Menu.

Before you complete any assessments in the child profile, please ensure that you're in the correct child profile by checking the child's demographic information. It's advisable to only have one Early Years or Early Education session open at a time.

## Help Guide Quick links:

Create a Child Profile

Create a Child Profile Warning

Search for Children

Search for a child and assign a carer to that child

Search for a child and assign a Health Visitor

View a child's profile

**Close Case** 

Reopen a Case

Edit details for a child, parents, GP and Carer

Assign, change or remove a carer or HV from within the child profile

Confirm Carer contact details to enable them to access Early Years

Changing the mother's contact details

Adding Case Notes to a Child Profile

Additional Contact Details

Selected Forms

Uploading documents to a child's profile

Early Years Video Links

# **Create a Child Profile**

Before you create a new child profile it's advisable to search for the child in the Children menu to make sure they don't already have a profile created. The application will prevent you from creating a duplicate profile as the NHS number is the unique identifier for each child.

On the left side of the page 'select' the 'Children' Menu.

|          | List of children          |                            |                                  | Create child profile |
|----------|---------------------------|----------------------------|----------------------------------|----------------------|
|          | NHS Number                | Given names                | Surname                          | Sex                  |
|          | Search for child NHS nurr | Search for child or HV giv | Search for child or HV sur       | •                    |
|          | Date of birth             |                            | Postcode                         | Team                 |
| Children | dd/mm/yyyy                | - dd/mm/yyyy               | Search for postcode              | All 🗸                |
|          |                           | Show only new              | Children without a matched carer | Search Query EMPI    |
|          |                           | Show inactive cases        | My cases                         | Clear all filters    |

'Click' on the 'Create child profile' button in the top right of the Children menu.

| List of children         |                                  |                           | Create child p     |
|--------------------------|----------------------------------|---------------------------|--------------------|
| NHS Number               | Given names                      | Surname                   | Sex                |
| Search for child NHS nur |                                  | Search for child or HV su |                    |
| Date of birth            |                                  | Postcode                  | Team               |
| dd/mm/yyyy               | - dd/mm/yyyy                     | Search for postcode       | Bramhall Cheadle H |
| Neighbourhood            | Children without a matched carer | Show inactive cases       |                    |
| All 😽                    |                                  | Show only new             | Search Query E     |
|                          |                                  |                           | Clear all filters  |

**Step 1: (Child Details) 'Enter'** the **'NHS number'**. Select the **'Parental consent'**. The **'Parental Consent'** section records whether the parent/carer gives agreement for their child's assessment form data to be shared between appropriate professionals in health and the local authority. It with either state 'Yes', 'No', or 'Not Stated' (if a conversation hasn't yet taken place with the parent).

Enter the 'Given name', 'Surname' and complete the rest of the fields.

| Child details         |                                                       |                                                  |                          |            |
|-----------------------|-------------------------------------------------------|--------------------------------------------------|--------------------------|------------|
|                       | 0                                                     |                                                  | at bee 2                 |            |
|                       | Step 1<br>Ohld details                                |                                                  | Porent details           | Heat       |
|                       | Cornerso                                              |                                                  |                          | Perfossion |
|                       | IS number, given names,<br>rks (if preterm), place of | surname, sex, ethnici<br>birth, locality, addres | ity, team, date of<br>9, |            |
| Personal details      |                                                       |                                                  |                          |            |
| NHS number            |                                                       |                                                  |                          |            |
| 966                   | 930                                                   | 4076                                             |                          |            |
| Ves No 🛞 Not s        | tated Endoutmore                                      |                                                  |                          |            |
| Buzz                  |                                                       |                                                  |                          |            |
| Sumaria               |                                                       |                                                  |                          |            |
| Lightycar             |                                                       |                                                  |                          |            |
| Ourserfairth (D-D-B-) |                                                       |                                                  |                          |            |
| 05/05/1995            |                                                       |                                                  | •                        |            |
| Sex<br>Malo O Formalo |                                                       |                                                  |                          |            |
| Search for a person   |                                                       |                                                  |                          |            |
| Ffwicky               |                                                       |                                                  |                          |            |
| British               |                                                       |                                                  | *                        |            |
| Address details       |                                                       |                                                  |                          |            |
| Show lookup           |                                                       |                                                  |                          |            |
| House number          |                                                       |                                                  |                          |            |
| 11 fairmile Are       |                                                       |                                                  |                          |            |
| 51941                 |                                                       |                                                  |                          |            |
| cobham                |                                                       |                                                  |                          |            |
| City .                |                                                       |                                                  |                          |            |
| surry                 |                                                       |                                                  |                          |            |
| Pest code             |                                                       |                                                  |                          |            |
|                       |                                                       |                                                  |                          |            |
| KTT2dr                |                                                       |                                                  |                          |            |

**Note:** N.B: If the **Ethnicity** is unknown or the subject hasn't been asked select **Unknown** from the drop down list. Select **Not Stated** if the person has been given the opportunity to state their ethnicity but has chosen not to.

If you select that the child is **Preterm** and state the number of weeks, Early Years will take that into account and adjust when the assessment forms are generated.

The child's **Team** defaults to the Team of the staff member creating the profile so you will need to change it if the child sits within a different team.

To enter the address, enter the postcode in the **Address Lookup** search field and select **Find Address**, then select the address from the list. If the address doesn't display, select **I can't find an address** and enter the address details manually.

Once you have entered the information and 'selected' the 'level of need' 'click' 'Next'

| Stockport                       |  |
|---------------------------------|--|
|                                 |  |
| Team                            |  |
| Bramhall Cheadle Hulme          |  |
| Neighbourhood                   |  |
| Unknown                         |  |
| Birth details                   |  |
| Time of birth (optional)        |  |
| hh:mm                           |  |
| is preterm (optional)           |  |
| ○ Yes ○ No                      |  |
| Place of birth                  |  |
| Stockport                       |  |
| Bithweight [g] (optional)       |  |
|                                 |  |
| Apgar score at 1 min (optional) |  |
|                                 |  |
| Apgar score at 5 min (optional) |  |
|                                 |  |
| Additional details              |  |
| Level of Need (optional)        |  |
|                                 |  |
|                                 |  |

**Step 2: (Parent Details)** Enter the 1st Parent's NHS number. When you enter the birth mother's NHS number, if the mother doesn't already exist in the system, then a box will appear.

|                                             | •                                                                              | 0                               | Des 1                             |
|---------------------------------------------|--------------------------------------------------------------------------------|---------------------------------|-----------------------------------|
|                                             | Blog 1<br>Child details                                                        | 5%p Z<br>Pavert details         | Health Care<br>Professionals data |
| tat Parent's details                        |                                                                                |                                 |                                   |
| Mandatory fields: N<br>address (if differen | HS number, given names, surn<br>t than child's)                                | ame, date of birth, langua      | pr.                               |
| Personal details                            |                                                                                |                                 |                                   |
| NHS number                                  |                                                                                |                                 |                                   |
| 944                                         | 930                                                                            | 5501                            |                                   |
| Information                                 |                                                                                |                                 |                                   |
| a Internation                               |                                                                                |                                 |                                   |
| This person does not exi                    | at in the system.                                                              |                                 |                                   |
| Would you like to.                          |                                                                                |                                 |                                   |
|                                             | r this porson and assign him/hor as a<br>ibox, click on Submit at the bottom o |                                 |                                   |
| And society inscrete                        | oo, oo o sarsi a or reari                                                      | r ese page to complete tels act |                                   |
| Protonod pronouns                           |                                                                                |                                 |                                   |
|                                             |                                                                                |                                 | ~                                 |
| Givan-names                                 |                                                                                |                                 |                                   |
| Hodge                                       |                                                                                |                                 |                                   |
| Sumane                                      |                                                                                |                                 |                                   |
| Donna                                       |                                                                                |                                 |                                   |
| Date of beth (DOB)                          |                                                                                |                                 |                                   |
| 21/05/2000                                  |                                                                                |                                 |                                   |
|                                             |                                                                                |                                 |                                   |
| Search for a person                         |                                                                                |                                 |                                   |
| Ethnicity (sptional)                        |                                                                                |                                 |                                   |
|                                             |                                                                                |                                 | *                                 |
| Longuage                                    |                                                                                |                                 |                                   |
| English                                     |                                                                                |                                 | *                                 |
| Contact details                             |                                                                                |                                 |                                   |
| Address details                             |                                                                                |                                 |                                   |
| 🗌 1st parent has a differen                 | t address to the child                                                         |                                 |                                   |
| Phone and email details                     |                                                                                |                                 |                                   |
| Mobile O Landine                            |                                                                                |                                 |                                   |
| Mobile number (option a)                    |                                                                                |                                 |                                   |
|                                             |                                                                                |                                 |                                   |

**Note:** If the **Ethnicity** is unknown or the subject hasn't been asked select **Unknown** from the drop down list. Select **Not Stated** if the person has been given the opportunity to state their ethnicity but has chosen not to.

The prompt will ask if you wish to 'create an account for the mother' and 'assign her' as the 'carer' to the child. 'Select' the 'checkbox' if you wish to do this. If there is a different Carer to the child, leave this checkbox blank and you can assign a different Carer later.

| NHS number  |                                             |                             |  |  |  |
|-------------|---------------------------------------------|-----------------------------|--|--|--|
| 944         | 930                                         | 5501                        |  |  |  |
| i Inform    | nation                                      |                             |  |  |  |
| This persor | n does not exist in t                       | the system.                 |  |  |  |
| Would you l | ike to:                                     |                             |  |  |  |
|             | an account for this<br>r as a Carer to this | person and assign<br>child? |  |  |  |
|             |                                             | click on Submit at t        |  |  |  |

**Note:** It is only the '**Carer**' who has access to the child's records on Early Years; the '**Parent**' will only have access if they have been assigned as the Carer to the child.

Step 3: Add the details for the child's G.P. 'Click' 'Submit'.

| Child details           |                 |                                  |
|-------------------------|-----------------|----------------------------------|
|                         | R               |                                  |
| Step 1                  | Step 2          | Step 3                           |
| Child details           | Parent details  | Health CareProfessionals details |
| Health Care Profe       | ls: name of GP, | ls                               |
| address of GP           | practice        |                                  |
| Jean Grey               |                 |                                  |
| Address of GP Practice  |                 |                                  |
| M41 OYA                 |                 |                                  |
|                         |                 |                                  |
|                         |                 | 1                                |
| Phone number of GP (opt | ional)          |                                  |
| e.g. (+44)01234567      | 3901            |                                  |
|                         |                 |                                  |
|                         |                 |                                  |

A prompt will populate confirming you've successfully created the profile. It also gives you the option to **'assign'** a **'Carer to the child'** (if you didn't assign the mother as the Carer earlier) and if you want to **'assign' a 'Health Visitor'**. In this case we assigned the Carer earlier. We will assign a Health Visitor to the child. **'Click' 'Assign'** 

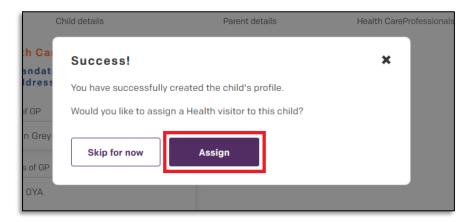

Note: Select 'Skip for now' if you want to assign a Carer and Health Visitor later on.

If you did **'not' 'Assign a Carer'** or **'Health Visitor'** then you would get this prompt. Select an appropriate checkbox in the **'Assigning Carer'** section and in the **'Assigning Health Visitor'** section, depending on what action you wish to take.

| Assigning Carer                                                                                              |
|----------------------------------------------------------------------------------------------------|
| <ul> <li>Leave the child unassigned</li> <li>Create a new Carer's account</li> <li>Existing Carer</li> </ul> |
| Assigning Health Visitor                                                                                     |
| <ul> <li>Leave the child unassigned</li> <li>Existing Health Visitor</li> </ul>                              |

**Note:** You must select a checkbox in both these sections before you'll be able to select **'Confirm'** at the end of the page.

To assign an existing 'carer' or 'Health Visitor' within this section, enter their name and 'click' their name from the search results. 'Click' 'Confirm'.

| Search      |         |                        |                   |
|-------------|---------|------------------------|-------------------|
| Sky Storm   |         |                        |                   |
| Given names | Surname | Team                   | Email             |
| sky         | Storm   | Bramhall Cheadle Hulme | sky.storm@aol.com |

A prompt will populate confirming you've successfully assigned the Health Visitor and the child profile has been created. **'Click' 'okay'.** 

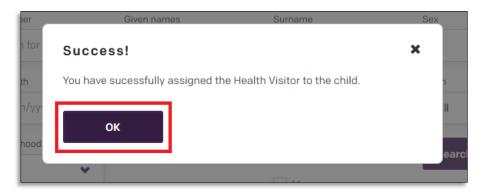

# **Create a Child Profile Warning**

In this scenario a 'Warning' will populate when you try to 'Create child profile'.

'Click' on the 'Create child profile' button in the top right of the Children menu.

| List of children         |                            |                           | Create child pro  |
|--------------------------|----------------------------|---------------------------|-------------------|
| NHS Number               | Given names                | Surname                   | Sex               |
| Search for child NHS nur | Search for child or HV giv | Search for child or HV su |                   |
| Date of birth            |                            | Postcode                  | Team              |
| dd/mm/yyyy               | - dd/mm/yyyy               | Search for postcode       | All               |
| Neighbourhood            | Show inactive cases        | Children without a        | Search Que        |
| All 🗸                    | Show only new              | matched carer             |                   |
|                          | -                          | My cases                  | Clear all filters |

Enter the NHS number and a warning will populate indicating that the profile exists within the application system. '**Click**' on the name (**Flindall Red**) and you will be taken to the Childs profile. '**Click**' '**Cancel**' to go back to the Childrens Search page.

| <ul> <li>Mandatory fields: NHS number, given names<br/>explosion of weeks (if preterm), place of birth<br/>locality, address, neighbourhood</li> <li>Personal details</li> <li>NHS number</li> <li>759</li> <li>803</li> <li>5415</li> <li>Warning</li> <li>NHS number is not unique.</li> <li>FLINDALL RED</li> <li>The child has already been created within the<br/>system and is currently located in Stockport.</li> <li>Please contact the locality manager.</li> <li>Application child<br/>details:</li> <li>Given names: FLINDALL<br/>Sumame: FRD</li> <li>Sex: Female<br/>Date of birth:<br/>27/06/2022</li> <li>Postcode: SK73PO</li> <li>Please cancel or retype NHS number.</li> </ul> |                                                                                                    | letails                                                  |                                          |
|----------------------------------------------------------------------------------------------------|----------------------------------------------------------------------------------------------------|----------------------------------------------------------|------------------------------------------|
| 759 803 5415 Warning NHS number is not unique. FLINDALL RED The child has already been created within the system and is currently located in Stockport. Please contact the locality manager. Application child details: Given names: FLINDALL. Surname: RED Sex: Female Date of birth: 27/00/2022 Postcode: SK73PQ                                                                                                    | surname, se<br>number of v<br>locality, ad                                                                                            | ex, ethnicity, te<br>weeks (if preter<br>dress, neighbou | am, date of birth,<br>m), place of birth |
| Warning NHS number is not unique. FLINDALL RED The child has already been created within the system and is currently located in Stockport. Please contact the locality manager. Application child details: Given names: FLINDALL. Surname: RED Sex: Female Date of birth: 27/00/2022 Postcode: SK73PQ                                                                                                    | NHS number                                                                                                    |                                                          |                                          |
| NHS number is not unique.<br>FLINDALL RED<br>The child has already been created within the<br>system and is currently located in Stockport.<br>Please contact the locality manager.<br>Application child<br>details:<br>Given names: FLINDALL<br>Surname: RED<br>Ses: Female<br>Date of birth:<br>27/00/2022<br>Postcode: SK73PQ                                                                                                    | 759                                                                                                    | 803                                                      | 5415                                     |
| NHS number is not unique.<br>FLINDALL RED<br>The child has already been created within the<br>system and is currently located in Stockport.<br>Please contact the locality manager.<br>Application child<br>details:<br>Given names: FLINDALL<br>Surname: RED<br>Ses: Female<br>Date of birth:<br>27/00/2022<br>Postcode: SK73PQ                                                                                                    |                                                                                                    |                                                          |                                          |
| FLINDALL RED         The child has already been created within the system and is currently located in Stockport.         Please contact the locality manager.         Application child details:         Given names: FLINDALL         Surrame: RED         Bes: Fernale         Date of birth:         27/00/2022         Postcode: SK73PQ                                                                                                    | 1 Warnin                                                                                                    | 9                                                        |                                          |
| The child has already been created within the<br>system and is currently located in Stockport.<br>Please contact the locality manager.<br>Application child<br>details:<br>Given names: FLINDALL<br>Surname: RED<br>Sex: Female<br>Date of birth:<br>27/06/2022<br>Postcode: SK73PQ                                                                                                    | NHS number                                                                                                    | is not unique.                                           |                                          |
| system and is currently located in Stockport.<br>Please contact the locality manager.<br>Application child<br>details:<br>Given names: FLINDALL<br>Surname: RED<br>Sex: Female<br>Date of birth:<br>27/06/2022<br>Postcode: SK73PQ                                                                                                    | FLINDALL R                                                                                                    | ED                                                       |                                          |
| details:<br>Given names: FLINDALL<br>Surname: RED<br>Sex: Female<br>Date of birth:<br>27/06/2022<br>Postcode: SK73PQ                                                                                                    |                                                                                                    |                                                          |                                          |
| Given names: FLINDALL<br>Surname: RED<br>Sex: Female<br>Date of birth:<br>27/06/2022<br>Postcode: SK73PQ                                                                                                    |                                                                                                    |                                                          |                                          |
| Sex: Female<br>Date of birth:<br>27/06/2022<br>Postcode: SK73PQ                                                                                                    | Please con                                                                                                    | ntact the locality m                                     |                                          |
| Date of birth:<br>27/06/2022<br>Postcode: SK73PQ                                                                                                    | Please cor<br>Application of<br>details:<br>Given names                                                                               | ntact the locality m<br>child<br>: FLINDALL              |                                          |
| Postcode: SK73PQ                                                                                                    | Application of details:<br>Given names<br>Surname: RE                                                                                 | ntact the locality m<br>child<br>: FLINDALL              |                                          |
|                                                                                                    | Please cor<br>Application of<br>details:<br>Given names<br>Surname: RE<br>Sex: Female<br>Date of birth:                               | ntact the locality m<br>shild<br>:: FLINDALL<br>D        |                                          |
| Please cancel or retype NHS number.                                                                                                    | Please cor<br>Application of<br>details:<br>Given names: RE<br>Sex: Female<br>Date of birth,<br>27/06/2022                            | ntact the locality m<br>child<br>:: FLINDALL<br>D        |                                          |
|                                                                                                    | Please cor<br>Application of<br>details:<br>Given names<br>Surname: RE<br>Sex: Female<br>Date of birth:<br>27/06/2022<br>Postcode: Sk | child<br>FLINDALL<br>D                                   | nanager.                                 |
|                                                                                                    | Please con<br>Application of<br>details:<br>Given names<br>Surname: RE<br>Sex: Female<br>Date of birth:<br>27/06/2022<br>Postcode: Sk | child<br>FLINDALL<br>D                                   | han ager.                                |

# Search for Children

Health Visitors, Health Visitor Managers and Administrators are able to view child profiles for all children in their locality.

A list of children will populate at the bottom of the page. You can scroll though the list or enter the criteria in the '**search**' fields to find a specific profile. You can also filter by '**Sex'**, '**Date of birth**' '**Postcode**', '**Team**' and '**Neighbourhood**'.

|               | Given n    | ames S       | urname     | Sex       |                           |                   |                  |
|---------------|------------|--------------|------------|-----------|---------------------------|-------------------|------------------|
| Search fo     | r chùi Sea | rch for ci   | Search for | chilu     | *                         |                   |                  |
| Date of birth |            |              |            | Postcode  | Team                      |                   |                  |
| dd/mm/y       | ууу 🗰 –    | dd/mm/yy     | /y 🛗       | Search fo | All 🗸                     |                   |                  |
| Neighbourhoo  | d          |              | without a  | Show in   | active cases              | Search            | Query EMPI       |
| All           | *          | matchee      |            | Show on   | ily new                   | Clear all filters |                  |
| Name          | NHS number | Date of birt | h Prete    | erm       | Team                      | Carer             | Health Visitor   |
| KINGHORN Ozzy | 4159156118 | 07/05/2023   | No         |           | Bramhall Cheadle<br>Hulme | ALIX ASCIC        | sky Storm        |
|               |            |              |            |           | Bramhall Cheadle          | AI EXANDER        | Practitioner tes |

To view a list of children who don't have a Health Visitor assigned select **'Unassigned children'** from the **'Team'** dropdown list

| NHS Number          |            | Given names           |                | Surname                  |         | Sex               |                |
|---------------------|------------|-----------------------|----------------|--------------------------|---------|-------------------|----------------|
| Search for child NH | IS number  | Search for child or H | IV given na    | Search for child or HV s | surname |                   |                |
| Date of birth       |            |                       |                | Postcode                 |         | Team              |                |
| dd/mm/yyyy          | <b>=</b> - | dd/mm/yyyy            | Ē              | Search for postcode      |         | Unassigned of     | children       |
|                     |            | Show                  | only new       | Children without a ma    | tched   | Search            | Query E        |
|                     |            | Show i                | inactive cases | My cases                 |         |                   |                |
|                     |            |                       |                |                          |         | Clear all filters |                |
| Name                | NHS number | Date of birth         | Preterm        | Team                     | Carer   | · · · · ·         | Health Visitor |

**'Tick'** a Search Criteria in this case **'Show inactive cases'** and **'Children without a matched carer'**. **'Click' 'Search'** to view the profile.

| NHS Number            |            | Given names      |            | Surname                                                  |          | Sex               |           |
|-----------------------|------------|------------------|------------|----------------------------------------------------------|----------|-------------------|-----------|
| Search for chil       | d NHS nui  | Search for child | l or HV gi | Search for child o                                       | r HV sı. |                   |           |
| Date of birth         |            |                  |            | Postcode                                                 |          | Team              |           |
| dd/mm/yyyy            | <b>=</b>   | dd/mm/yyyy       |            | Search for postco                                        | de       | All               | •         |
| Neighbourhood         |            | Show inactive ca |            | <ul> <li>Children without a<br/>matched carer</li> </ul> |          | Search            | Query     |
| All                   | ¥ 4        | Show only new    |            | My cases                                                 |          |                   |           |
|                       |            |                  |            |                                                          | -        | Clear all filters |           |
| Name                  | NHS number | Date of birth    | Preterm    | Team                                                     | Carer    | Healt             | h Visitor |
| NEW<br>Kaima Emmanuel | 7290317874 | 25/08/2022       | No         | Bramhall Cheadl<br>Hulme                                 | e Assign | Assi              | gn        |
|                       |            |                  |            | Bramball Cheadl                                          |          |                   | ger TEST  |

**Note:** By selecting **'Show inactive cases'**, the search results will include child profiles which have been closed (e.g. if the child has left the area or is deceased).

# Search for a child and assign a carer to that child

From the Children menu you can search for the child, you wish to assign a carer to or 'Tick' 'filter Children without a matched carer' and 'click' 'Search'.

| List of chi    | Idren       |               |             |                                     | Crea              | te child profile               |
|----------------|-------------|---------------|-------------|-------------------------------------|-------------------|--------------------------------|
| NHS Number     |             | Given names   |             | Surname                             | Sex               |                                |
| Search for c   | hild NHS ni | Search for ch | ild or HV g | Search for child o                  | r HV s            | *                              |
| Date of birth  |             |               |             | Postcode                            | Tear              | n                              |
| dd/mm/yyyy     |             | - dd/mm/yyyy  |             | Search for postco                   | ode               | AII 👻                          |
| Neighbourhood  |             | Show inactiv  | ve cases    | Children without a<br>matched carer | Search            | Query EMPI                     |
| All            | *           | Show only n   | ew          | My cases                            | Clear all filters |                                |
| Name           | NHS number  | Date of birth | Preterm     | Team                                | Carer             | Health Visitor                 |
| Kaima Emmanuel | 7290317874  | 25/08/2022    | No          |                                     | Assign            | Administrator TES<br>Stockport |
|                |             |               |             | Bramhall Cheadle                    |                   | Manager TEST                   |

**Note:** If you wish to assign a different Carer to a child or temporarily unassign a Carer from a child (e.g. if the child is in the process of being taken into foster care), then this can only be done within the child's profile in the **'Go to details'** page.

The search results will display the children's profiles without an assigned carer. '**Click'** '**Assign'** in the '**Carer'** column of the child's record.

| List of chi    | ldren       |               |             |                                     | Creat             | e child profile                |
|----------------|-------------|---------------|-------------|-------------------------------------|-------------------|--------------------------------|
| NHS Number     |             | Given names   |             | Surname                             | Sex               |                                |
| Search for cl  | hild NHS ni | Search for ch | ild or HV g | Search for child o                  | or HV s           | *                              |
| Date of birth  |             |               |             | Postcode                            | Team              | 1                              |
| dd/mm/yyyy     | •           | - dd/mm/yyyy  |             | Search for posto                    | ode A             | II 🗸                           |
| Neighbourhood  | *           | Show inactiv  | ve cases    | Children without a<br>matched carer | Search            | Query EMPI                     |
|                |             | tent -        | E           | My cases                            | Clear all filters |                                |
| Name           | NHS number  | Date of birth | Preterm     | Team                                | Carer             | Health Visitor                 |
| Kaima Emmanuel | 7290317874  | 25/08/2022    | No          |                                     | Assign            | Administrator TES<br>Stockport |
| Tom Wayne      | 8528217558  | 30/01/2022    | No          | Bramhall Cheadle<br>Hulme           | Assign            | Manager TEST<br>Stockport UAT  |

A search carer pop up window will display. Choose from the list of carers or type a name in the Search field. **'click'** the carer profile and **'click' 'confirm'**. The carer is now assigned to the child.

| = | Assign Carer        |         |            |       | ×                                                         |
|---|---------------------|---------|------------|-------|-----------------------------------------------------------|
| * | Search<br>Babs Kitt |         |            |       | ٩                                                         |
|   | Given names         | Surname | NHS number | Phone | Address                                                   |
|   | BABS                | KITT    | 9449303967 |       | WORLDS END<br>COTTAGE, WORLDS<br>END, COBHAM, KT11<br>1AG |
|   | Cancel              | Confirm |            |       |                                                           |

# Search for a child and assign a Health Visitor

From the Children menu you can search for the child, you wish to assign a Health Visitor to or **Select Unassigned Children** and **'click' 'Search'**.

If you wish to assign a different '**Health Visitor'** to a child, then you need to do this from within the child's profile.

| NHS Number       |            | Given names       |     | Surname               | Sex     |                    |
|------------------|------------|-------------------|-----|-----------------------|---------|--------------------|
| Search for child | NHS nurr   | Baby 2            |     | Search for child or H | IV sur  |                    |
| Date of birth    |            |                   |     | Postcode              | Tear    | n                  |
| dd/mm/yyyy       | <b>=</b> - | dd/mm/yyyy        |     | Search for postcode   | L       | Inassigned childre |
| Neighbourhood    |            | Show inactive cas | ies | ildren without a      |         |                    |
| All              | ~          | Show only new     |     | atched carer          | Sear    | rch Query          |
|                  |            |                   |     |                       | Clear a | ll filters         |
|                  |            |                   |     |                       |         |                    |

**Note:** In the search results, children who have '**New**' against their name have not yet had a Health Visitor assigned to them (and therefore may require one assigning); children without '**New'** against their name have been deliberately unassigned from a Health Visitor (e.g. if they're placed into a general pool when they turn one).

# View a child's profile

Enter the 'NHS number' and 'Click' the profile you want to view.

| 7290317874     Search for child or HV given     Search for child or HV surna       Date of birth     Postcode     Team       dd/mm/yyyy     Image: a constraint of the surna and the surna and                                                                                                    | Team              | Postcode Tear       | Search for child or HV given | 7290317874              |
|----------------------------------------------------------------------------------------------------|-------------------|---------------------|------------------------------|-------------------------|
| dd/mm/yyyy     iiiiiiiiiiiiiiiiiiiiiiiiiiiiiiiiiiii                                                                                                    |                   |                     |                              |                         |
| Neighbourhood Children without a matched carer                                                                                                    | All               |                     |                              | Date of birth           |
| All Show inactive cases carer Sea                                                                                                    |                   | Search for postcode | = dd/mm/yyyy                 | dd/mm/yyyy              |
| All Y Date in the Current of the Current of the Cur | Search            |                     | C al and the second second   | Neighbourhood           |
|                                                                                                    | Clear all filters | ases                |                              | All 🗸                   |
| 1 Application child found                                                                                                    |                   |                     |                              | Application child found |
| Name NHS number Date of birth Preterm Team Carer                                                                                                    | er Health V       | Team Carer          | Date of birth Preterm        | Name NHS number         |

In the child details profile, you can 'Export All' the information from the page, 'Close a case', 'Go to Details' for the child, edit the 'carer', add 'additional contact details', view 'selected forms' and 'add a note'.

| *  | Child details                                                     |                                               |                     | Back to ch                   | ildren Ex     | port All Close case                                                                               |
|----|-------------------------------------------------------------------|-----------------------------------------------|---------------------|------------------------------|---------------|---------------------------------------------------------------------------------------------------|
|    | KINGHORN Ozzy (19 week(s) old)<br>NHS 4159156118<br>Go to details | Date of birth<br>07/05/2023<br>Preterm:<br>No | Carer<br>ALIX ASCIC | Email                        | iswxemail.com | Address<br>FLAT 18, HAMPTON<br>HOUSE, 62 BRAMHALL<br>LANE SOUTH,<br>SK72DL<br>BRAMHALL, STOCKPORT |
|    | Additional contact details                                        |                                               |                     |                              |               | •                                                                                                 |
|    |                                                                   | ress: 66 Bramhall Lane South                  | s Settings          |                              |               |                                                                                                   |
|    | 0-60 months                                                       | •                                             |                     | Ignore overdue forms with    | 0% completion |                                                                                                   |
|    | Form                                                              | Due date Created                              | Category            | Filled in by                 | Completion    | Status                                                                                            |
|    | ASQ-3 4 Month Questionnaire                                       | 07/10/2023 08/08/2023,105                     | is Child            | Administrator TEST Stockport | 97%           | SUBMITTED                                                                                         |
| Ca | tegøry<br>Please enter your note here                             |                                               | •                   |                              |               |                                                                                                   |

**Export All: 'Click' 'Export All'** and you will receive an email with the download link as soon as the file is ready.

| * | Child details                 |               |                                 |              |                    |
|---|-------------------------------|---------------|---------------------------------|--------------|--------------------|
|   | Back to children Export All   | Close case    |                                 |              |                    |
|   | Lucy Ricardo (11 week(s) old) | Date of birth | Carer                           | Phone        | Address            |
|   | NHS 9449305900                | 05/05/2023    | James Jonha                     | 07654376567  | 3 HIGH             |
|   | Go to details                 | Preterm:      | Contact<br>details<br>confirmed | Email        | STREET,<br>KT113DH |
|   |                               | 1 week(s)     |                                 | Testinggmca2 | COBHAN             |
|   |                               |               |                                 | @outlook.com |                    |

**Note**: A pop up will generate to confirm the export

# **Close Case**

## Scenario 1

### Children who move out of your locality.

You may need to close a child's case if the child moves out of Greater Manchester (to an area not using Early Years) or if the child is deceased. Once a case is closed, no assessment forms will be generated, and no notifications will be sent. In the child's details profile page 'Click' 'Close case'.

| ( | Child details                                                      |                                               |         |                                                     | Back to children                                    | Export All Close case                                                                             |
|---|--------------------------------------------------------------------|-----------------------------------------------|---------|-----------------------------------------------------|-----------------------------------------------------|---------------------------------------------------------------------------------------------------|
|   | KINGHORN Ozzy (19 week(s) old)<br>NHS 4159156118<br>Go to detailis | Date of birth<br>07/05/2023<br>Preterm:<br>No | AL      | rer<br>IX ASCIC<br>Contact details not<br>confirmed | Phone<br>7725479081<br>Email<br>unknown@aswxemail.c | Address<br>FLAT 18, HAMPTON<br>HOUSE, 62 BRAMHALL<br>LANE SOUTH,<br>SK72DL<br>BRAMHALL, STOCKPORT |
|   | Additional contact details                                         |                                               |         |                                                     |                                                     | •                                                                                                 |
|   | Selected forms Outcome At                                          | ress: 66 Bramhall L                           |         | Y Stockport<br>Settings                             |                                                     |                                                                                                   |
|   | Child's age                                                        |                                               |         |                                                     |                                                     |                                                                                                   |
|   | 0-60 months                                                        |                                               | •       |                                                     | gnore overdue forms with 0% co                      | ampletion                                                                                         |
|   | 0-60 months                                                        | Due date                                      | Created |                                                     |                                                     | mpletion<br>pletion Status                                                                        |
|   |                                                                    | Due date<br>07/10/2023                        |         | Category Fille                                      |                                                     |                                                                                                   |
|   | Form                                                               |                                               | Created | Category Fille                                      | d in by Com                                         | pletion Status                                                                                    |

If a child assessment is open a prompt will ask if you want to proceed. Click Cancel to go back to the child details page or '**click**' '**Proceed**' to close the case.

|          | Close case                                                                       | × |     |
|----------|----------------------------------------------------------------------------------|---|-----|
| <b>,</b> | This child has an open assessment. Do you wish to proceed and close case anyway? |   |     |
|          | Proceed Cancel                                                                   |   |     |
|          |                                                                                  |   | 27- |

'Click' 'Reasoning' from the drop-down list. In this case we will 'select' 'Moved outside GM' and enter further details in the 'Description' box. If you click 'Moved outside GM' you will not be able to reopen the case or show inactive cases. The child's profile will be removed from the system. 'Click' 'Close case'.

| ≡ | Close case ×                                                                                                    |
|---|----------------------------------------------------------------------------------------------------|
| - | By closing the child case all activities around the child case will be<br>stopped. It includes any assessment generation and notifications.<br>Please confirm if you really want to close the child's case.<br>Reasoning |
|   | Moved outside GM Moved outside GM Deceased Other                                                                                                    |
|   | Close case Cancel                                                                                                    |

**Note:** If you click '**Moved outside GM**' you will not be able to reopen the case or show inactive cases. You will need to contact the '**gmdp.support@nhs.net**' with the child's information if a mistake was made.

## **Close Case:**

## Scenario 2

Closing a case for a deceased child or other.

In the child's details profile page 'Click' 'Close case'.

| * | Child details                                                            |                                               |                   |                                                   | Back to children                                      | Ехр          | ort All Close case                                                                                |
|---|--------------------------------------------------------------------------|-----------------------------------------------|-------------------|---------------------------------------------------|-------------------------------------------------------|--------------|---------------------------------------------------------------------------------------------------|
|   | KINGHORN Ozzy (19 week(a) old)<br>NHS 4159156118<br><u>Go to details</u> | Date of birth<br>07/05/2023<br>Preterm:<br>No | AL                | rer<br>IX ASCIC<br>Contact details n<br>confirmed | Phone<br>7725479081<br>Iot<br>Email<br>unknown@aswxee | nail.com     | Address<br>FLAT 18, HAMPTON<br>HOUSE, 62 BRAMHALL<br>LANE SOUTH,<br>SK72DL<br>BRAMHALL, STOCKPORT |
|   | Additional contact details                                               |                                               |                   |                                                   |                                                       |              | •                                                                                                 |
|   | Health visitor: skySi<br>Phone number: -<br>Health visitor addres        |                                               | ane South, SK7 20 | Y Stockport                                       |                                                       |              |                                                                                                   |
|   | Selected forms Outcome Asse                                              | ssments configurat                            | ion Documents     | Settings                                          |                                                       |              |                                                                                                   |
|   | Selected forms<br>Child's age<br>0-60 months                             |                                               | ~                 |                                                   | Ignore averdue forms with                             | 0% completic | zn                                                                                                |
|   | Form                                                                     | Due date                                      | Created           | Category                                          | Filled in by                                          | Completion   | Status                                                                                            |
|   | ASQ-3 4 Month Questionnaire                                              | 07/10/2023                                    | 08/08/2023, 10:55 | Child                                             | Administrator TEST Stockport                          | 97%          | SUBMITTED                                                                                         |
|   | Notes                                                                    |                                               |                   |                                                   |                                                       |              |                                                                                                   |
|   | Category                                                                 |                                               |                   | *                                                 |                                                       |              |                                                                                                   |
|   | Please enter your note here                                              |                                               |                   |                                                   |                                                       |              |                                                                                                   |

If a child assessment is open a prompt will ask if you want to proceed. Click Cancel to go back to the child details page or 'click' 'Proceed' to close the case.

|          | Close case X                                                                     |
|----------|----------------------------------------------------------------------------------|
| <b>.</b> | This child has an open assessment. Do you wish to proceed and close case anyway? |
|          | Proceed Cancel                                                                   |
|          |                                                                                  |

Select '**Deceased'** or '**Other'** from the '**Reasoning'** drop down list, enter any further details in the Description box and '**click'** '**Close case'**.

| * | Close case ×                                                                                                    |
|---|----------------------------------------------------------------------------------------------------|
|   | By closing the child case all activities around the child case will be<br>stopped. It includes any assessment generation and notifications.<br>Please confirm if you really want to close the child's case.<br>Reasoning |
|   | Nacconing                                                                                                    |
|   | A Moved outside GM                                                                                                    |
|   | Deceased                                                                                                    |
|   | Other                                                                                                    |
|   |                                                                                                    |
|   | Close case Cancel                                                                                                    |
|   |                                                                                                    |
|   | Additional contact detail                                                                                                    |

To view the profile 'Click' 'Show Inactive Cases', enter the search criteria in this case (Comfort) and 'click' 'search'. Select the profile.

|                       |            |                           |           |                           |                   | Create child         |
|-----------------------|------------|---------------------------|-----------|---------------------------|-------------------|----------------------|
| NHS Number            |            | Given names               |           | Sumame                    | Sex               |                      |
| Search for child NHS  | 3 number   | Search for child or HV gi | ven name: | Comfort                   |                   |                      |
| Date of birth         |            |                           |           | Postcode                  | Team              |                      |
| dd/mm/yyyy            | <b>—</b>   | dd/mm/yyyy                | ₿         | Search for postcode       | All               |                      |
| Neighbourhood         |            | Show inactive cases       | Childre   | n without a matched carer | Searc             | ch Query             |
| All                   | *          | Show only new             | My cas    | es                        |                   |                      |
|                       |            |                           |           |                           | Clear all fil     | iters                |
| 1 Application child f | found      |                           |           |                           |                   |                      |
| Name                  | NHS number | Date of birth             | Preterm   | Team                      | Carer             | Health Visitor       |
|                       | 7004315541 | 20/01/2023                | No        | Bramhall Cheadle Hulm     | e GEORGINA RIMMER | Practitioner test St |

The child details profile will now state 'case closed' and the reason why.

| * | Child details<br>NOTES AVAILABLE                    |               |                    |
|---|-----------------------------------------------------|---------------|--------------------|
|   | Back to children Export All                         | Reopen case   |                    |
|   | Case closed                                         |               |                    |
|   | Reasoning: Deceased<br>Description: Close Case TEST |               |                    |
|   | AINDOW COMFORT (35 week(s) old)                     | Date of birth | Carer              |
|   | NHS 7004315541                                      | 20/01/2023    | GEORGINA<br>RIMMER |
|   | Go to details                                       | Preterm:      | Contact            |
|   |                                                     | No            | confirmed          |

# **Reopen a Case**

**'Click' 'Show Inactive Cases'**, enter the search criteria in this case (Andrew) and **'click' 'search'**. **'Click'** the profile.

| NHS Number          |           | Given names                |          | Sumame                    | Sex            |           |
|---------------------|-----------|----------------------------|----------|---------------------------|----------------|-----------|
| Search for child NH | HS number | Search for child or HV giv | en name: | Comfort                   |                |           |
| Date of birth       |           |                            |          | Postcode                  | Team           |           |
| dd/mm/yyyy          |           | dd/mm/yyyy                 |          | Search for postcode       | All            |           |
| Neighbourhood       |           | Show inactive cases        | Childre  | n without a matched carer | Searc          | h Query E |
| All                 | *         | Show only new              | My cas   |                           |                |           |
|                     |           |                            |          |                           | Clear all filt | ters      |
|                     | found     |                            |          |                           |                |           |
| 1 Application child |           |                            |          |                           |                |           |

**Note:** If you click '**Moved outside GM**' you will not be able to reopen the case or show inactive cases. You will need to contact the '**gmdp.support@nhs.net**' with the child's information if a mistake was made.

If the case was closed because the child is deceased, a confirmation pop up box will display asking you to confirm that you want to reopen the profile.

| <del>8</del> | Child details NOTES AVAILABLE Back to children Export All Reopen case Reopen case This record has been marked as deceased. Are you sure you v reopen it? | ×                           |                            |
|--------------|----------------------------------------------------------------------------------------------------|-----------------------------|----------------------------|
|              | Yes No<br>AINDOW COMFORT (35 week(s) old)<br>NHS 7004315541                                                                                              | Date of birth<br>20/01/2023 | Care<br><u>GEO</u><br>DIMI |

**Note:** You don't need to close the case if the child moves to an area who is also using Early Years. Instead, raise a request at 'gmdp.support@nhs.net' IT Service Desk and ask them to change the child's locality. They will forward the request to systems administrators who have permissions to make this change in the system. Please provided the request to change child's locality, child name, NHS number, child DOB and new locality name.

# Edit details for a child, parents, GP and Carer

In the Childs details profile, you can edit details for a child, parent and GP. 'Click' 'Go to details'.

| Child details                                                                                                    |                                               |                  |                                                     | Back to children                                      | Export All Close c                                                                             |
|----------------------------------------------------------------------------------------------------|-----------------------------------------------|------------------|-----------------------------------------------------|-------------------------------------------------------|------------------------------------------------------------------------------------------------|
| KINGHORN Ozzy (19 week(s) old)<br>NHS 4159156118<br><u>Go to details</u>                                                                             | Date of birth<br>07/05/2023<br>Preterm:<br>No |                  | rer<br>IX ASCIC<br>Contact details not<br>confirmed | Phone<br>7725479081<br>Email<br>unknown@aswxemail.com | Address<br>FLAT 18, HAMPTON<br>HOUSE, 62 BRAMHAL<br>LANE SOUTH,<br>SK72DL<br>BRAMHALL, STOCKPI |
| Additional contact details                                                                                                    |                                               |                  |                                                     |                                                       |                                                                                                |
| Phone number: -<br>Health visitor addre                                                                                                    | ss: 66 Bramhall La                            | ne South, SK7 2D | Y Stockport                                         |                                                       |                                                                                                |
| Health visitor addre                                                                                                    | ss: 66 Bramhall La                            |                  | Y Stockport<br>Settings                             |                                                       |                                                                                                |
| Health visitor addre                                                                                                    |                                               |                  | Settings                                            | gnore overdue forms with 0% comp                      | letion                                                                                         |
| Health visitor addre                                                                                                    |                                               | on Documents     | Settings                                            | gnore overdue forms with 0% comp<br>I in by Campleti  |                                                                                                |
| Health visitor addre                                                                                                    | essments configuration                        | on Documents     | Settings                                            |                                                       |                                                                                                |
| Health visitor addre                                                                                                    | essments configuration                        | on Documents     | Settings                                            | l in by Completi                                      | ion Status                                                                                     |
| Health visitor addrever<br>Selected forms Outcome Assu<br>Selected forms<br>Childrange<br>O-60 months<br>Form<br>ASO-34 Month Questionnaire<br>Notes | essments configuration                        | on Documents     | Settings                                            | l in by Completi                                      | ion Status                                                                                     |

## In the Child details page 'click' 'Edit'.

| Child details EMPI Query E                                                                                  | MPI                       |                              |
|----------------------------------------------------------------------------------------------------|---------------------------|------------------------------|
| Query EMPI response                                                                                         |                           |                              |
| Child details <mark>Edit</mark>                                                                             |                           |                              |
| KINGHORN Ozzy                                                                                               |                           |                              |
| Personal details                                                                                            | Birth details             |                              |
| NHS: 4159156118                                                                                             | Date of birth: 07/05/2023 | Locality: Stockport          |
| Sex: Female                                                                                                 | Place of birth: STOCKPORT | Neighbourhood: Unknown       |
| Ethnicity: Pakistani                                                                                        | Time of birth: 17:51      | Team: Bramhall Cheadle Hulme |
| Level of Need: Universal                                                                                    | Preterm: No               |                              |
|                                                                                                    | Birthweight [g]: 4036     |                              |
|                                                                                                    | Apgar score at 1 min: 6   |                              |
|                                                                                                    | Apgar score at 5 min: 9   |                              |
| Parental consent Edit                                                                                       |                           |                              |
| Consent granted: Yes<br>Modification date: 05/09/2023, 10:3<br>Modified by: Administrator TEST<br>Stockport | 5                         |                              |

Make the relevant changes and select 'Submit' or select 'Next' to make changes to another section.

| *                                                                                                    | 22.                                                            | â                                  |
|----------------------------------------------------------------------------------------------------|----------------------------------------------------------------|------------------------------------|
| Step 1                                                                                                    | Step 2                                                         | Step 3                             |
| Child details                                                                                                | Parent details                                                 | Health Care<br>Professionals detai |
|                                                                                                    | sex, ethnicity,<br>h, number of weeks<br>e of birth, locality, |                                    |
| NHS number                                                                                                   |                                                                |                                    |
| 415 915                                                                                                    | 6118                                                           |                                    |
|                                                                                                    |                                                                |                                    |
| Parental consent                                                                                             |                                                                |                                    |
| -                                                                                                    | d out more                                                     |                                    |
|                                                                                                    | d out more                                                     |                                    |
| • Yes O No Fin                                                                                               | d out more                                                     |                                    |
| Yes No Fin Given names                                                                                       | d out more                                                     |                                    |
| Yes No Fin  Biven names  Change First Name                                                                   | d out more                                                     |                                    |
| Yes No Fin  Biven names  Change First Name  Surname                                                          | d out more                                                     |                                    |
| Yes No Fin Biven names Change First Name Surname Change Surname                                              | d out more                                                     |                                    |
| Yes No Fin  Biven names  Change First Name  Surname  Change Surname  Date of birth (D.0.8.)  07/05/2023  Sex |                                                                |                                    |
| Yes No Fin  Biven names  Change First Name  Surname  Change Surname  Date of birth (D.0.B.)  07/05/2023      |                                                                |                                    |

In the Next Sections you can **'assign/update'** the **'child's Carer'** and **'Health Visitor'**. This is also covered in **'Create a child profile'** section of the help guide.

| * | - Ut G<br>Step 1 Step 2 Step 3<br>Child details Parent details Health Care<br>Professionals details                                                                                                    |
|---|----------------------------------------------------------------------------------------------------|
|   | <ul> <li>1st Parent's details</li> <li>Mandatory fields: NHS number, given names,<br/>surname, date of birth, language, address (if<br/>different than child's)</li> <li>Personal details</li> </ul>                                  |
|   | NHS number<br>94.4 930 9973                                                                                                    |
|   | Success  This person already exists in the system.  Reassign this person as a Carer to this child?  (You will be able to change this anytime on the child's profile)  Select if you wish to edit the fields below  Preferred pronouns |
|   | Civen names                                                                                                    |
|   | SONNY                                                                                                    |
|   | Surname                                                                                                    |
|   | Date of birth (D.O.B.)                                                                                                    |
|   | 09/09/1981                                                                                                    |

**Note:** Tick Select if you wish to edit the fields below box.

### To retrospectively assign the mother as the carer of the child

Select Edit next to the Parents details section of the '**Go to details**' page, select the below '**checkbox**' and select Submit at the bottom of the page.

|   | Child details                                                                                                    |
|---|----------------------------------------------------------------------------------------------------|
| ⊯ |                                                                                                    |
|   | Step 1 Step 2 Step 3                                                                                                   |
|   | Child details Parent details Health Care<br>Professionals details                                                      |
|   | 1st Parent's details                                                                                                   |
|   | Mandatory fields: NHS number, given names,<br>surname, date of birth, language, address (if<br>different than child's) |
|   | Personal details                                                                                                    |
|   | NHS number                                                                                                    |
|   | 944 930 3835                                                                                                    |
|   | Information                                                                                                    |
|   | This person does not exist in the system.                                                                              |
|   | Would you like to:                                                                                                    |
|   | Create an account for this person and assign<br>him/her as a Carer to this child?                                      |
|   | After selecting this checkbox, click on Submit at the<br>bottom of the page to complete this action                    |
|   | Preferred pronouns                                                                                                    |
|   | She/Her 👻                                                                                                    |
|   | Given names                                                                                                    |
|   | Surname                                                                                                    |
|   | Date of birth (D.O.B.)                                                                                                 |

If you perform this step for a child whose profile data was copied across from Child Health during the bulk upload, you'll see the '<u>Populate data to this form</u>' button but just ignore this. You'd only need to select this button if you changed the Parent's NHS number to the NHS number of a different Carer already in the system – by selecting 'Populate data to this form' it would automatically update the Parent record with the new person's details.

| ~    | Success                                                       |
|------|---------------------------------------------------------------|
|      | s person already exists in the                                |
|      | tem as a Carer.<br>uld you like to?                           |
| F    | Populate data to this form                                    |
| _    | Assign this person as a Carer to this child?                  |
| (You | u will be able to change this<br>time on the child's profile) |

**Note:** To change the child's team. Firstly, you must unassign the health visitor from the child (in the Health Visitor section of this '**Go to details**' page, select Update then select the Unassign button). You'll then be able to edit the Team field in the child's profile.

# **Edit Carer details**

In the '**Carers'/'Users' menu** (depending on your user role), search for the Carer and open their profile from the search results.

Make the required changes and click on **Save** at the bottom of the page.

## Notes on editing Parent/Carer contact details

## Changing the address

You can edit the child's address by editing the 'Child' section on the 'Go to details' page

If the mother's address is different from the child's address and you need to change the mother's address, edit the **'Parent'** section on the **'Go to details'** page

You can change the address of the '**Carer**' by editing the Carer profile in the '**Carers**'/'**Users**' menu (depending on your user role)

Note: If the 'Parent' is also the 'Carer' to the child, you'll need to edit the address in the 'Go to details' page and in the 'Carer' profile in the 'Carers'/'Users' menu.

#### Changing parent/carer phone number

To edit the 'Parent' phone number, edit the 'Parent' section of the 'Go to details' page

To edit the 'Carer' phone number, edit the Carer profile in the 'Carers'/'Users' menu (depending on your user role)

**Note:** If the 'Parent' is also the 'Carer' to the child, you'll need to edit the phone number in the 'Go to details' page and in the 'Carer' profile in the 'Carers'/'Users' menu

#### Changing parent/carer email address

To edit the 'Parent' email address, edit the 'Parent' section of the 'Go to details' page

To edit the 'Carer' email address, edit the Carer profile in the 'Carers'/'Users' menu (depending on your user role) and click on 'Save'

You would only need to select '**Save and resend activation link**' if the Carer doesn't yet have an Early Years account because the account activation email was originally sent to the wrong Carer email address. In this situation, if you change the Carer email address and select '**Save and resend activation link**', an email will be sent to the newly added Carer email address inviting them to create their account.

| * | 12B, FIR ROAD, BRAMHALL,<br>STOCKPORT, SK72NP                                                                                                    |
|---|----------------------------------------------------------------------------------------------------|
|   | I can't find an address / Edit address                                                                                                    |
|   | Phone and email details                                                                                                    |
|   | Mobile      Landline                                                                                                    |
|   | Mobile number                                                                                                    |
|   | 07504542345                                                                                                    |
|   | Email                                                                                                    |
|   | NEWEAMILADDRESS@GMAIL.COM                                                                                                    |
|   | <ul> <li>Contact details confirmed with carer during visit</li> <li>Once you select 'Contact details confirmed with carer during visit' tick box, phone number is required. You need to confirm contact details in order to allow account activation for the User.</li> </ul> |
|   | Cancel Save Save and resend activation link                                                                                                    |

Note: If the 'Parent' is also the 'Carer' to the child you'll need to change their email address within the 'Parent' section of the 'Go to details' page and within the 'Carer' profile in the 'Carers'/'Users' memu.

## Assign, change or remove a carer or HV from within the child profile

In the Childs details profile, you can 'assign', 'change' or 'remove a carer' from within the child profile. Search for the child in the Children menu and in the search results select their record to open their profile. 'Click' 'Go to details'.

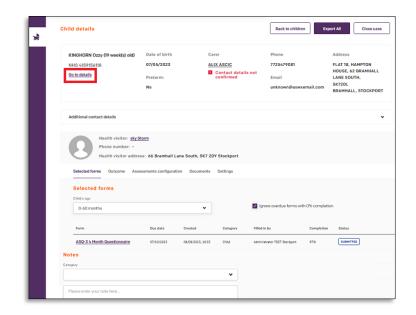

In the 'Assigned Carer' section 'Click' 'Update'.

|              | Child details Edit                                                                                       |                                                                                                    |                                                                                      | Export                                                                          |
|--------------|----------------------------------------------------------------------------------------------------|----------------------------------------------------------------------------------------------------|--------------------------------------------------------------------------------------|---------------------------------------------------------------------------------|
| *            | KINGHORN Ozzy                                                                                            |                                                                                                    |                                                                                      | Export                                                                          |
| ∎'<br>Æ      | Personal details<br>NHS: 4159156118<br>Sex: Fernale<br>Ethnicity: Pakistani<br>Level of Need: Universal  | Birth details<br>Date of birth: 07/05/2023<br>Place of birth: STOCKPORT<br>Time of birth: 17:51<br>Preterm: No<br>Birthweight [g]: 40:36<br>Apgar score at 1 min: 6<br>Apgar score at 5 min: 9 | Locality: Stockport<br>Neighbourhood: Unknown<br>Team: Bramhall Cheadle Hulme        | Address details<br>Apartment 1, 3 Carrwood Road<br>Bramhall, STOCKPORT, SK73E   |
| Ø            | Parental consent Edit                                                                                    | Apparobole at e min. 7                                                                                                    |                                                                                      |                                                                                 |
| ( <b>ģ</b> ) | Consent granted: No<br>Modification date: 25/09/2023, 15:49<br>Modified by: Administrator TEST Stockport |                                                                                                    |                                                                                      |                                                                                 |
| 2%<br>2.     | Assigned Carer: Blue Bird                                                                                | Update                                                                                                    |                                                                                      |                                                                                 |
| <b>(</b> )   | 1st Parent's details <u>Go to parent's prof</u>                                                          | lle                                                                                                    |                                                                                      |                                                                                 |
| :≡<br>.lı    | Personal details<br>Preferred Pronouns: Not stated<br>Full name: Blue Bird<br>NHS: 9449309973            | Ethnicity: -<br>Language: -<br>Date of birth: 09/09/1981                                                                                                    | Contact details<br>Mobile number: 7725479081<br>Email address: Changecarer@yahoo.com | Address details<br>Apartment 1, 3 Carrwood Road,<br>Bramhall, STOCKPORT, SK73EE |
| *            | Health care professional's deta                                                                          | ils                                                                                                    |                                                                                      |                                                                                 |
| ۶<br>G       | Health visitor Update<br>Assigned Health Visitor: sky Storm                                              |                                                                                                    |                                                                                      |                                                                                 |
|              | GP <u>Edit</u><br>Personal details                                                                       | Contact details                                                                                                    | Address details                                                                      |                                                                                 |

In the Assign Carer pop up box search for the carer, select their entry in the search results and select **'Confirm'**.

Or select '**Unassign'** if you wish to remove the existing carer from the child without yet assigning a new one (e.g. if the child is in the process of being placed into foster care and you need to prevent the existing Carer from accessing the child's records in Early Years)

| Assign Care | r       |            |       |                                             |
|-------------|---------|------------|-------|---------------------------------------------|
| Search      |         |            |       |                                             |
| Abigayle    |         |            |       | c                                           |
| Given names | Surname | NHS number | Phone | Address                                     |
| ABIGAYLE    | REAVILL | 9449303975 |       | SOPERS COTTAG<br>MARKEDGE LAN<br>CHIPSTEAD, |
| Cancel      | Confirm |            |       | Unassign                                    |

# Assign a Health Visitor to a child from within the child profile

Once a Health Visitor has been assigned to a child, if you wish to assign a different Health Visitor or unassign a Health Visitor from a child without assigning a new one, you will need to go into the child profile.

Search for the child in the Children menu and in the search, results select their record to open their profile. **'Click' 'Go to details'**.

| KINGHORN Ozzy (19 week(s) of                                                                                                    | ) Date of birth                                            | Carer                         | Phone                        | Address                               |
|----------------------------------------------------------------------------------------------------|------------------------------------------------------------|-------------------------------|------------------------------|---------------------------------------|
| NHS 4159156118                                                                                                    | 07/05/2023                                                 | ALIX ASCIC<br>Contact details | 7725479081                   | FLAT 18, HAMPTON<br>HOUSE, 62 BRAMHAI |
| Go to details                                                                                                    | Preterm:                                                   | confirmed                     | Email                        | LANE SOUTH,<br>SK72DL                 |
|                                                                                                    | No                                                         |                               | unknown@aswxemail            | I.com BRAMHALL, STOCKP                |
| Additional contact details                                                                                                    |                                                            |                               |                              |                                       |
|                                                                                                    |                                                            |                               |                              |                                       |
| Health visitor: Phone number:<br>Health visitor at                                                                                | -                                                          | e South, SK7 2DY Stockport    |                              |                                       |
| Phone number:<br>Health visitor a                                                                                                 | -                                                          |                               |                              |                                       |
| Phone number:<br>Health visitor and<br>Selected forms Outcome<br>Selected forms                                                   | -<br>Idress: 66 Bramhall Lane                              |                               | Ignore averdue forms with 0% | completion                            |
| Selected forms Child's age                                                                                                    | -<br>Idress: 66 Bramhall Lane<br>Assessments configuration | Documents Settings            |                              | completion Status                     |
| Phone number:<br>Health visitor and<br>Selected forms Outcome<br>Selected forms<br>Child's age<br>C-60 months                     | tdress: 66 Bramhall Lane<br>Assessments configuration      | Documents Settings            |                              | empletion Status                      |
| Phone number:<br>Health visitor and<br>Selected forms Outcome<br>Selected forms<br>O-60 months<br>Form                            | tdress: 66 Bramhall Lane<br>Assessments configuration      | Documents Settings            | Filled in by Co              | empletion Status                      |
| Phone number:<br>Health visitor and<br>Selected forms Outcome<br>Chaf's age<br>0-60 months<br>Form<br>A50-3 4 Month Ouestionnaire | tdress: 66 Bramhall Lane<br>Assessments configuration      | Documents Settings            | Filled in by Co              | empletion Status                      |

#### In the 'Health Visitor' section 'Click' 'Update'

|                  | Child details Edit                                                                                       |                                                                                                 |                                                                                      | Export                                                                          |
|------------------|----------------------------------------------------------------------------------------------------|-------------------------------------------------------------------------------------------------|--------------------------------------------------------------------------------------|---------------------------------------------------------------------------------|
| *                | KINGHORN Ozzy                                                                                            |                                                                                                 |                                                                                      |                                                                                 |
| •                | Personal details<br>NHS: 4159156118<br>Sex: Female<br>Ethnicity: Pakistani                               | Birth details<br>Date of birth: 07/05/2023<br>Place of birth: STOCKPORT<br>Time of birth: 17:51 | Locality: Stockport<br>Neighbourhood: Unknown<br>Team: Bramhall Cheadle Hulme        | Address details<br>Apartment 1, 3 Carrwood Road,<br>Bramhall, STOCKPORT, SK73EE |
| â                | Level of Need: Universal                                                                                 | Preterm: No<br>Birthweight [g]: 4036<br>Apgar score at 1 min: 6                                 | reani: Drannan Gheadle Huime                                                         |                                                                                 |
| Ø                | Parental consent Edit                                                                                    | Apgar score at 5 min: 9                                                                         |                                                                                      |                                                                                 |
| ( <del>•</del> ) | Consent granted: No<br>Modification date: 25/09/2023, 15:49<br>Modified by: Administrator TEST Stockport |                                                                                                 |                                                                                      |                                                                                 |
| £L<br>2.         | Assigned Carer: Blue Bird y                                                                              | Jpdate                                                                                          |                                                                                      |                                                                                 |
| •)               | 1st Parent's details <u>Go to parent's profile</u>                                                       | 2                                                                                               |                                                                                      |                                                                                 |
| іШ<br>Л          | Personal details<br>Preferred Pronouns: Not stated<br>Full name: Blue Bird<br>NHS: 9449309973            | Ethnicity: -<br>Language: -<br>Date of birth: 09/09/1981                                        | Contact details<br>Mobile number: 7725479081<br>Email address: Changecarer@yahoo.com | Address details<br>Apartment 1, 3 Carrwood Road,<br>Bramhall, STOCKPORT, SK73EE |
| *                | Health care professional's detail                                                                        | s                                                                                               |                                                                                      |                                                                                 |
| ۶                | Health visitor Update<br>Assigned Health Visitor: sky Storm                                              |                                                                                                 |                                                                                      |                                                                                 |
| G                |                                                                                                    |                                                                                                 |                                                                                      |                                                                                 |
|                  | GP <u>Edit</u>                                                                                           | <b>A</b>                                                                                        |                                                                                      |                                                                                 |
|                  | Personal details                                                                                         | Contact details                                                                                 | Address details                                                                      |                                                                                 |

In the Assign Health Visitor pop up window search for the 'Health Visitor' you wish to assign, select their name in the search results so the record is highlighted and select 'Confirm'.

Health Visitors can also select 'Assign to me' as a quick way to assign the child to themselves.

You can also select '**Unassign**' so the child will not be assigned to any Health Visitor (e.g if you want the child to go into a general pool when it turns one year old).

| Search           |                        |                           |                                               |
|------------------|------------------------|---------------------------|-----------------------------------------------|
| Search for Healt | h Visitor by name or s | urname Q                  | Assign to me                                  |
| Given names      | Surname                | Team                      | Email                                         |
| Manager TEST     | Stockport UAT          | Bramhall Cheadle<br>Hulme | QA-<br>Specedupractitione<br>9@gmtogether.org |
| Cancel           | Confirm                |                           | Unassign                                      |

## Confirm Carer contact details to enable them to access Early Years

A member of the health visiting team needs to contact the Carer assigned to a child to confirm that their mobile number and email address are listed correctly in Early Years. This is an essential step to enable the Carer to create their Early Years account.

Health Visitors will need to incorporate this step into the new birth/primary visit. It will be decided within your team who will do this for older children. Whoever is required to do this task will need to follow the below instructions.

**Note:** Health Visitors can only perform this task on the web browser version of Early Years (as it's not possible to edit information on the app).

Search for the child in the Children menu and in the search, results select their record to open the profile. **'Click' 'Go to details'**.

|   | d details                                                                    |                                               |               |                                                             | Back to children                              | Exp           | Close c                                                                                         |
|---|------------------------------------------------------------------------------|-----------------------------------------------|---------------|-------------------------------------------------------------|-----------------------------------------------|---------------|-------------------------------------------------------------------------------------------------|
| N | INGHORN Ozzy (19 week(s) old)<br>HS 4159156118<br>o to details               | Date of birth<br>07/05/2023<br>Preterm:<br>No | AL            | irer<br><u>IX ASCIC</u><br>Contact details not<br>confirmed | Phone<br>7725479081<br>Email<br>unknown@aswxe | mail.com      | Address<br>FLAT 18, HAMPTON<br>HOUSE, 62 BRAMHALI<br>LANE SOUTH,<br>SX72DL<br>BRAMHALL, STOCKPO |
| A | dditional contact details                                                    |                                               |               |                                                             |                                               |               |                                                                                                 |
|   | Phone number: -                                                              |                                               |               |                                                             |                                               |               |                                                                                                 |
|   | Selected forms                                                               | s: 66 Bramhall L                              |               | 9Y Stockport<br>Settings                                    |                                               |               |                                                                                                 |
|   | Selected forms Outcome Asset                                                 |                                               |               | Settings                                                    | Ignore overdue forms with                     | 0% completi   | on                                                                                              |
|   | Selected forms Outcome Asses                                                 |                                               | ion Documents | Settings                                                    | Ignore averdue forms with<br>tod in by        | 0% completion | on<br>Status                                                                                    |
|   | Selected forms Outcome Asser<br>Selected forms<br>Chill's age<br>0-60 months | isments configurat                            | ion Documents | Settings                                                    |                                               |               |                                                                                                 |

Within the 'child's details profile' if you see the 'Contact details not confirmed' warning message to the right of the child's name, that tells you that the Carer's contact details have not yet been verified and therefore the Carer will not yet be able to access Early Years.

| Child details                                                  |                                                          | Back to childre                                           | en Export All                                             | Close case                                                                   |
|----------------------------------------------------------------|----------------------------------------------------------|-----------------------------------------------------------|-----------------------------------------------------------|------------------------------------------------------------------------------|
| KINGHORN Ozzy (20 we<br>NHS 4159156118<br><u>Go to detalls</u> | ek(s) old) Date of birth<br>07/05/2023<br>Preterm:<br>No | Carer<br>Lucy Ricardo<br>Contact details<br>not confirmed | Phone<br>7725479081<br>Email<br>Changecarer@yahoo.<br>com | Address<br>Apartment 1 3<br>Carrwood Roa<br>SK73EE<br>Bramhail,<br>STOCKPORT |
| Additional contact details                                     |                                                          |                                                           | *                                                         |                                                                              |
| Phone nu<br>Health vi                                          | isitor address: óó Bramhall Lane So                      |                                                           |                                                           |                                                                              |
| Selected forms Outcome                                         | Assessments configuration Docum                          | nents Appointments Sett                                   | tings                                                     |                                                                              |
| Selected forms                                                 |                                                          |                                                           |                                                           |                                                                              |

'Click' the 'Carer's name' (Lucy Ricardo) to open their profile.

| Child details                                                                    |                                               | Back to childre                                           | n Export All                                              | Close case                                                                   |
|----------------------------------------------------------------------------------|-----------------------------------------------|-----------------------------------------------------------|-----------------------------------------------------------|------------------------------------------------------------------------------|
| KINGHORN Ozzy (20 week(s) old)<br>NHS 4159156118<br><u>Go to detalls</u>         | Date of birth<br>07/05/2023<br>Preterm:<br>No | Carer<br>Lucy Ricardo<br>Contact details<br>not confirmed | Phone<br>7725479081<br>Email<br>Changecarer@yahoo.<br>com | Address<br>Apartment 1 3<br>Carrwood Roa<br>SK73EE<br>Bramhall,<br>STOCKPORT |
| Additional contact details<br>Health visitor: <u>sky Stor</u><br>Phone number: - |                                               |                                                           | •                                                         |                                                                              |
|                                                                                  | configuration Docum                           | uth, SK7 2DY Stockport<br>ents Appointments Setti         | ngs                                                       |                                                                              |
| Selected forms                                                                   |                                               |                                                           |                                                           |                                                                              |

**Note:** you can also access the Carer profile directly from the 'Carers'/'Users' menu (depending on your user role). You can enter the Carer's name in the Search field.

You will now be in the Carer details page. On this page you can also view which children are assigned to the carer. 'Click' 'Edit'.

|   | Carer deta            | ails <u>Edit</u>            |                       |                                                 |
|---|-----------------------|-----------------------------|-----------------------|-------------------------------------------------|
| ~ |                       | Lucy Ricardo                | Contact details       | Address                                         |
|   |                       | NHS 9449309973              | 7725479081            | Apartment 1 3                                   |
|   | 0                     | Date of birth 09/09/1981    | Changecarer@yahoo.com | Carrwood Road,<br>SK73EE Bramhall,<br>STOCKPORT |
|   | Children details      | Forms Assessment co         | onfiguration          |                                                 |
|   |                       |                             |                       |                                                 |
|   | KINGHOI<br>NHS 415915 |                             | >                     |                                                 |
|   | Current peri          | od Forms in progress        | New forms             |                                                 |
|   | 2-9 month             | s 2                         | 1                     |                                                 |
|   | Last edited           | form: ASQ-3 <u>Continue</u> |                       |                                                 |

Scroll down to the '**phone number and email details**' section. Ask the Carer to confirm their mobile phone number, email address and ensure they are listed accurately in Early Years.

'Tick' 'Contact details confirmed with carer during visit' checkbox. 'Click' 'Save' to update the record.

| Given names                                                                                                    |
|----------------------------------------------------------------------------------------------------|
| Lucy                                                                                                    |
| Surname                                                                                                    |
| Ricardo                                                                                                    |
| Data of birth (D.O.B.)                                                                                                    |
| 09/09/1981                                                                                                    |
| Sex Sex Female                                                                                                    |
| Search for a person                                                                                                    |
| Locality                                                                                                    |
| Stockport                                                                                                    |
| Contact details                                                                                                    |
| Address details                                                                                                    |
| Address lookup (search by post code)                                                                                                    |
| Address lookup (search by post code)                                                                                                    |
| Find address                                                                                                    |
| Apartment 1, 3 Carrwood Road, Bramhall, STOCKPORT, SK73EE                                                                                                    |
| Apartment 1, 3 Carrwood Road, Bramhall, STOCKPORT, SK73EE Ican't find an address / Edit address                                                                                                    |
| Apartment 1, 3 Carrwood Road, Bramhall, STOCKPORT, SK73EE Ican't find an address / Edit address Phone and email details                                                                             |
| Apartment 1, 3 Carrwood Road, Bramhall, STOCKPORT, SK73EE Icart find an address / Edit address                                                                                                    |
| Apartment 1, 3 Carrwood Road, Bramhall, STOCKPORT, SK73EE Ican't find an address / Edit address Phone and email details  Mobile OLandline                                                           |
| Apartment 1, 3 Carrwood Road, Bramhall, STOCKPORT, SK73EE Icart find an address / Edit address Phone and email details  Mobile O Landline Mobile rumber (optionst)                                  |
| Apartment 1, 3 Carrwood Read, Bramhall, STOCKPORT, SK73EE Ican't find an address / Edit address Phone and email details  Mobile                                                                     |
| Apertment 1, 3 Carrwood Read, Bramhall, STOCKPORT, SK73EE Leart find an address / Edit address  Phone and email details  Mobile rumber laptional  7725A79081  Ensal loptoxal  Chargecarer@yahoo.com |
| Apartment 1, 3 Carrwood Read, Bramhall, STOCKPORT, SK73EE Icart find an address / Edit address Phone and email details Mobile Candline Mobile Candline T7254/7088 Email (options)                   |

# Changing the mother's contact details

If the child's carer is also the mother to the child, you will need to ensure their mobile number and email address are also updated on the mother's record as the system won't update it automatically.

Search for the child in the Children menu. In the search results select their record to open the profile. 'Click' 'Go to details'.

| Ch | ild details                                                                                                    |                                               |               |                                                       | Back to children                                           | Export All Close case                                                                             |
|----|----------------------------------------------------------------------------------------------------|-----------------------------------------------|---------------|-------------------------------------------------------|------------------------------------------------------------|---------------------------------------------------------------------------------------------------|
|    | KINGHORN Ozzy (19 week(s) old)<br>NHS 4159155118<br>Go to details                                                                                                    | Date of birth<br>07/05/2023<br>Preterm:<br>No | AL            | arer<br>LIX ASCIC<br>Contact details not<br>confirmed | Phone<br>7725479081<br>t<br>Email<br>unknown@aswxemail.cor | Address<br>FLAT 18, HAMPTON<br>HOUSE, 62 BRAMHALL<br>LANE SOUTH,<br>SK72DL<br>BRAMHALL, STOCKPORT |
|    | Additional contact details                                                                                                    |                                               |               |                                                       |                                                            |                                                                                                   |
|    | Health visitor: sky St                                                                                                    | torm                                          |               |                                                       |                                                            |                                                                                                   |
|    | Phone number: -<br>Health visitor address<br>Selected forms Outcome Asse                                                                                                    | ss: 66 Bramhall L                             |               | DY Stockport<br>Settings                              |                                                            |                                                                                                   |
|    | Health visitor addres                                                                                                    |                                               |               | Settings                                              | Ignore overdue forms with 0% com                           | pletion                                                                                           |
|    | Health visitor addres  Health visitor addres  Selected forms Chidra age                                                                                                    |                                               | ion Documents | Settings                                              | Ignore overdue forms with 0% comp                          |                                                                                                   |
|    | Selected forms<br>Dottome Asse<br>Selected forms<br>Chairs age<br>D -60 months                                                                                                    | ssments configuret                            | ion Documents | Settings                                              |                                                            |                                                                                                   |
|    | A Health visitor addres<br>Selected forms Outcome Asse<br>Selected forms<br>Childrage<br>0-00 months<br>Form<br>ASO-3 4 Month Questionnaite<br>addres                             | soments configurat                            | ion Documents | Settings                                              | illed in by Comple                                         | tion Status                                                                                       |
|    | Health visitor address       Selected forms     Outcome     Asse       Selected forms     Outcome     Asse       Childrage     Outcome     Frem       ASO-3 & Month Questionnaire | soments configurat                            | ion Documents | Settings                                              | illed in by Comple                                         | tion Status                                                                                       |

In the Child details page next to the 'Parent details' 'Click' 'Edit'.

| Child details Edit                                                                                       |                                                                                                    |                                                                                                    | Export                                                                                                    |
|----------------------------------------------------------------------------------------------------|----------------------------------------------------------------------------------------------------|----------------------------------------------------------------------------------------------------|----------------------------------------------------------------------------------------------------|
| KINGHORN Ozzy                                                                                            |                                                                                                    |                                                                                                    |                                                                                                    |
| Personal details<br>NHS: 4159155118<br>Sex: Fernale<br>Ethnicity: Pakistani<br>Level of Need: Universal  | Birth details<br>Date of birth: 07/05/2023<br>Place of birth: STOCKPORT<br>Time of birth: 17.51<br>Preterm: No<br>Birthweight [g]: 4036<br>Apgar score at1 min: 6<br>Apgar score at5 min: 9                                                                                                    | Localihy: Stockport<br>Neighbourhood: Unknown<br>Team: Bramhall Cheadle Hulme                                                                                                    | Address details<br>Apartment 1, 3 Carrwood Road,<br>Bramhail, STOCKPORT, SK73EE                                                                                                    |
| Parental consent Edit                                                                                    |                                                                                                    |                                                                                                    |                                                                                                    |
| Consent granted. No<br>Modification date: 25/09/2023, 15:49<br>Modified by: Administrator TEST Stockport |                                                                                                    |                                                                                                    |                                                                                                    |
| Assigned Carer: Blue Bird<br>Parents details Edit                                                        | Update                                                                                                    |                                                                                                    |                                                                                                    |
| 1st Parent's details <u>Go to parent's profi</u>                                                         | le                                                                                                    |                                                                                                    |                                                                                                    |
| Personal details                                                                                         |                                                                                                    | Contact details                                                                                                    | Address details                                                                                                    |
| Preferred Pronouns: Not stated                                                                           | Ethnicity: -                                                                                                    |                                                                                                    | Apartment 1, 3 Carrwood Road,<br>Bramhall, STOCKPORT, SK73EE                                                                                                    |
| NHS: 9449309973                                                                                          | Language: -<br>Date of birth: 09/09/1981                                                                                                    | Email educeds. Unangecalet@yando.com                                                                                                    | Brannian, STOCKFORT, SK75EE                                                                                                    |
| Health care professional's detai                                                                         | ls                                                                                                    |                                                                                                    |                                                                                                    |
| Health visitor <u>Update</u><br>Assigned Health Visitor: sky Storm                                       |                                                                                                    |                                                                                                    |                                                                                                    |
|                                                                                                    |                                                                                                    |                                                                                                    |                                                                                                    |
| GP Edit                                                                                                  |                                                                                                    |                                                                                                    |                                                                                                    |
| Personal details                                                                                         | Contact details                                                                                                    | Address details                                                                                                    |                                                                                                    |
|                                                                                                    | KINGHORN OZY<br>Personal details<br>Sex: Female<br>Ethnicity: Polisiani<br>Level of Need: Universal<br>Perental consent Edit<br>Commit granted: No<br>Modified by: Administrator TEST Stockport<br>Modified by: Administrator TEST Stockport<br>Assigned Carer: Blue Bird<br>Personal details<br>Personal details<br>Personal details<br>Proferred Pronouns: Not stated<br>Full name: Blue Bird<br>Full State Professional's details<br>Health visitor Update<br>Assigned Health Visitor: sky Storm | SINGHORN DZY         Personal details         Nies: A159/56/118         Six: Fernale         Ethnicity: Perkeitania         Level of Need: Universal         Birth wealing (1g): A036         Appar score at 15 min: 9         Darger score at 5 min: 9         Markinstein         Markinstein         Markine | <section-header><section-header><section-header><section-header>         SHORHOR USE         Parsan dataii         Six Service        Striker Service        Striker Service         Striker Service         Striker Service</section-header></section-header></section-header></section-header> |

Scroll down to the '**Phone and email details**' section and amend the mobile phone number and email address as necessary. '**Click**' '**Submit**' to update the mother's details.

| Given names                                                             |        |
|-------------------------------------------------------------------------|--------|
| Lucy                                                                    |        |
| Sumame                                                                  |        |
| Ricardo                                                                 |        |
| Date of birth (0.0.B.)                                                  |        |
| 09/09/1981                                                              |        |
| Search for a person                                                     |        |
| Ethnicity (optional)                                                    |        |
|                                                                         | *      |
| Language                                                                |        |
|                                                                         | *      |
| Contact details                                                         |        |
|                                                                         |        |
| Address details                                                         |        |
| 1st parent has a different address to the child Phone and email details |        |
|                                                                         |        |
| Mobile Landline                                                         |        |
| Mobile number (optional)<br>7725479022                                  |        |
|                                                                         |        |
| Email (optional)                                                        |        |
| Newemailaddress@yahoo.com                                               |        |
| 2nd parent's details (optional)                                         |        |
| Provide 2nd parent's details                                            |        |
|                                                                         |        |
| Cancel Back Next                                                        | Submit |
|                                                                         |        |

#### Note: Next steps for parent/carers

An automatic email and text message will now be sent to the Carer with a link to create their account. Once they've created their account and have logged in to Early Years, they don't need to take any further action at that stage. They will be sent an email when they're required to complete an assessment form.

#### Further help for parent/carers

During the process of confirming the contact details with the Carer (either during the new birth visit or on the phone), you can email them the parent/carer PDF leaflet. The leaflet contains a web address where they can read more information about Early Years and view help guides on how to create their account and complete the online assessment forms.

Please contact your Health Visitor if you have any health concerns relating to your child, or if you need to change your contact details that are displayed in the application.

If you encounter any difficulties or technical issues using the application then please let your Health Visitor know, so they can seek assistance from the service desk.

# Adding Case Notes to a Child Profile

If you want to make a note on the child's profile in Early Years with any details e.g to mention difficulties in contacting the Carer or if the Carer doesn't have an email address for example so cannot create their account.

Notes will not be visible to Carers.

A Health Visitor will receive a notification if a Health Visitor Manager or another Health Visitor adds a case note to a child in their caseload (although they will not be able to respond to the note on the application).

In the Children menu search for the child and open their profile. Scroll to the bottom of the page 'click' the 'note' drop down menu and add the note.

| NHS 4159156118            |                       |                  |                     | Date of birth  | Carer                        |                       | Phone           |
|---------------------------|-----------------------|------------------|---------------------|----------------|------------------------------|-----------------------|-----------------|
|                           |                       |                  |                     | 07/05/2023     | Lucy Rica                    | rdo                   | 7725479081      |
| Go to details             |                       |                  |                     | Preterm:       | Conta<br>confi               | ct details not<br>med | Email           |
|                           |                       |                  |                     | No             |                              |                       | Changecarer@yah |
| Additional contact detai  | ils                   | ~                |                     |                |                              |                       | m               |
|                           |                       |                  |                     |                |                              |                       |                 |
| Health                    | visitor: sky Storm    |                  |                     |                |                              |                       |                 |
|                           | number: -             |                  |                     |                |                              |                       |                 |
| Health                    | visitor address: 66 I | 3ramhall Lane So | outh, SK7 2DY Stock | port           |                              |                       |                 |
| Selected forms Outcome    | Assessments config    | guration Docum   | ents Appointment    | s Settings     |                              |                       |                 |
|                           |                       |                  |                     |                |                              |                       |                 |
| Selected forms            |                       |                  |                     |                |                              |                       |                 |
| hild's age                |                       |                  |                     |                |                              |                       |                 |
| 0-60 months               |                       | *                |                     | Ignore overdue | forms with 0% completion     |                       |                 |
|                           |                       |                  |                     |                |                              |                       |                 |
| Form                      | Due da                | te               | Created             | Category       | Filled in by                 | Completion            | Status          |
| ASQ-3 4 Month Questionna  | sire 07/10/2          | 023              | 08/08/2023, 10:55   | Child          | Administrator TEST Stockport | 97%                   | SUBMITTED       |
| ASQ-3 4 Month Questionna  | aire 07/10/2          | 023              | 08/08/2023, 10:55   | Child          |                              | 014                   | IN PROORESS     |
| ASQ:SE-2 6 Month Question | nnaire 06/02/2        | .024             | 07/08/2023, 06:05   | Child          |                              | ON                    | NEW             |
|                           |                       |                  |                     |                |                              |                       |                 |

All case notes will appear at the bottom of the child's profile page in date order.

At the top of the profile page it will now say '**Notes Available**' under the Child Details heading so you're aware that notes have been added.

| <b>1</b> 0 | Category                    |
|------------|-----------------------------|
|            | ~                           |
|            | Please enter your note here |
|            |                             |
|            |                             |
|            |                             |
|            |                             |
|            | Add note                    |
|            | Add note                    |

# **Additional Contact Details**

To add details for the main carer (e.g. the mother or foster carer) who staff would contact to arrange the child's assessments, 'click' the 'downward arrow' in the 'Additional contact details' field and 'click' on either 'Add' (if there are no details in that section) or 'Edit' if there are already details in there but you want to change them. You can add optional details of a second carer in the 'Notes' field.

|         | Child details                                                          |                                         |
|---------|------------------------------------------------------------------------|-----------------------------------------|
| <b></b> | Back to children Export All                                            | Close case                              |
|         | River Lake (42 month(s) old)<br>NHS 9449304203<br><u>Go to details</u> | Date of birth<br>13/01/2020<br>Preterm: |
|         | Additional contact details                                             | *                                       |

# **Selected Forms**

**'Click' 'Assessments Configuration'** within the child's profile which contains a list of digited assessment forms.

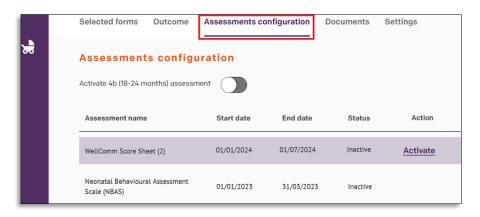

Scroll down the list to the appropriate form for the child's age and 'click' 'Activate'. You can now find the active form in the Selected forms tab. You can also 'Deactivate' a form.

|          | Selected forms       | Outcome         | Assessments co | onfiguration | Documents | Settings   |
|----------|----------------------|-----------------|----------------|--------------|-----------|------------|
| <b>7</b> | Assessment           | s configu       | uration        |              |           |            |
|          | Activate 4b (18-24 m | nonths) assessr | ment           |              |           |            |
|          | Assessment name      | 9               | Start date     | End date     | Status    | Action     |
|          | WellComm Score Sh    | eet (2)         | 01/01/2024     | 01/07/2024   | Inactive  | Activate   |
|          |                      |                 |                |              |           |            |
|          | ASQ-3 8 Month Ques   | tionnaire       | 01/08/2023     | 01/10/2023   | Active    | Deactivate |

**Note:** You can 'Activate' forms for future assessment periods however the form will only be visible in the 'Selected Forms tab' once the child enters the 'start date' of that assessment period.

Forms cannot be activated if they are from a child's previous assessments period.

If a version of that form for the same assessment period has previously been activated and appears in the Selected Forms tab you can still activate a additional instance of the form if you wish by clicking **'Add New'**.

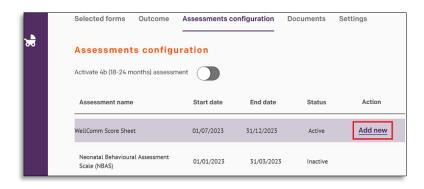

'Click' the 'Selected forms' tab in the child's profile to view the 'Activated' or a 'Add new form'.

|             | Selected forms                    | itcome Ass | sessments con        | figuration | Documents Settin                | ngs          |          |
|-------------|-----------------------------------|------------|----------------------|------------|---------------------------------|--------------|----------|
|             | Selected form                     | 3          |                      |            |                                 |              |          |
| *           | Child's age                       |            |                      |            |                                 |              |          |
| <b>0</b> -0 | 0-60 months                       |            | •                    | Ignore     | overdue forms with 09           | % completion |          |
|             | Form                              | Due date   | Created              | Category   | Filled in by                    | Completion   | Status   |
|             | WellComm Score<br>Sheet           | 31/12/2023 | 28/07/2023,<br>22:23 | Child      | Administrator TEST<br>Stockport | 100%         | FINISHED |
|             | ASQ:SE-2 6 Month<br>Questionnaire | 01/10/2023 | 28/07/2023,<br>22:21 | Child      |                                 | 0%           | NEW      |

**Note:** You can also view historical and other 'In progress' assessment forms in Selected Forms. You can only view forms completed by health visiting teams if parental consent for the data sharing has been granted.

'Click' the form you want to access.

|   |   | Selected forms                    | Outcome As | sessments con        | figuration | Documents Settin                | igs        |          |
|---|---|-----------------------------------|------------|----------------------|------------|---------------------------------|------------|----------|
|   | * | Selected forn<br>Child's age      | าร         |                      |            |                                 |            |          |
| l |   | 0-60 months                       |            | *                    | Ignore     | overdue forms with 0%           | completion |          |
| l |   | Form                              | Due date   | Created              | Category   | Filled in by                    | Completion | Status   |
| l |   | WellComm Score<br>Sheet           | 31/12/2023 | 28/07/2023,<br>22:23 | Child      | Administrator TEST<br>Stockport | 100%       | FINISHED |
|   |   | ASQ:SE-2 6 Month<br>Questionnaire | 01/10/2023 | 28/07/2023,<br>22:21 | Child      |                                 | 0%         | NEW      |

**'Click'** the **'Outcome'** tab on the child's profile or add a **'Note'**. An Outcome Record is an optional functionality which enables you to record interventions or referrals made for a child at each assessment stage, for children with additional support needs. It forms a cumulative record of the child's history that moves through all the stages of a child's development. It can be shared with other Early Education settings e.g. schools/nurseries, to increase early intervention and avoid duplication of assessments.

|    | Selected forms | Outcome A     | ssessments configuration                | Documents   | Settings       |        |
|----|----------------|---------------|-----------------------------------------|-------------|----------------|--------|
| ਲੈ | Outcome lis    | st            |                                         |             | Create ou      | tcome  |
|    | Outcome        | Created       | Created by                              | Last update | Last update by | Export |
|    |                |               | No it                                   | ems found   |                |        |
|    | Notes          |               |                                         |             |                |        |
|    | Category       |               |                                         |             |                |        |
|    |                |               | *                                       |             |                |        |
|    | Please enter y | our note here |                                         |             |                |        |
|    |                |               |                                         |             |                |        |
|    |                |               |                                         | ŧ           |                |        |
|    | Add note       |               | ~~~~~~~~~~~~~~~~~~~~~~~~~~~~~~~~~~~~~~~ |             |                |        |

**Note**: An Outcome Record is a optional functionality which enables you to record interventions or referrals made for a child at each assessment stage, for children with additional support needs. It forms a cumulative record of the child's history that moves through all the stages of a child's development. It can be shared with other Early Education settings e.g. schools/nurseries, to increase early intervention and avoid duplication of assessments.

**'Click' 'Add new Outcome Item'. 'Tick'** the **'Share with Carer'** box if the Carer should have access. You can make the Outcome Record for a particular assessment period visible to the carer all the items in the Outcome Record for that particular assessment period will be shared.

|                                              |                    | NO ISEMS TOURS                 | 4       |         |
|----------------------------------------------|--------------------|--------------------------------|---------|---------|
| Outcome Item                                 | Created            | Practitioner<br>No items found | Comment |         |
| Past Outcome I                               |                    |                                |         |         |
|                                              |                    | No items found                 | d       |         |
| Outcome Item                                 | Created            | Practitioner                   | Comment |         |
| Current Outcom                               | e Items            |                                | Add net | v Outco |
| Share with Carer                             |                    |                                |         |         |
| Should Carer ha                              | ve access to the C | Dutcome record?                |         |         |
| Share result                                 |                    |                                |         |         |
| Outcome title: 12-18                         |                    |                                |         |         |
| Last edited by: Mana<br>Last update: 31/07/3 |                    | ort UAT                        | Save    | Ca      |

Note: This only applies if the Carer has pre-existing access to the application.

Select an appropriate item from the drop-down list and add additional comments of the intervention made in the comments box and select **'Save'**.

| Outcome item (select f | rom dropdown list) |    |
|------------------------|--------------------|----|
| Referral(s) to othe    | er service         | *  |
| Add additional comme   | nts (optional)     |    |
|                        |                    |    |
|                        |                    |    |
|                        |                    |    |
|                        |                    | // |

**Note:** When the child enters the next assessment period, the Create Outcome button will appear again (within the Outcome tab on the child's profile), enabling you to complete a new Outcome record for the new period

**'Click' 'Export'** to download a data file. The exported information displays in a new window. If you exported the most recent Outcome Record it will display a cumulative record i.e. all current and all previous outcome items.

| Selected forms | Outcome Assessr | nents configuration Doc       | uments Settings |                               |        |
|----------------|-----------------|-------------------------------|-----------------|-------------------------------|--------|
| Outcome lis    | t               |                               |                 |                               |        |
| Outcome        | Created         | Created by                    | Last update     | Last update by                | Export |
| 12-18 months   | 31/07/2023      | Manager TEST Stockport<br>UAT | 31/07/2023      | Manager TEST Stockport<br>UAT | Expo   |
| Notes          |                 |                               |                 |                               |        |
| Category       |                 |                               |                 |                               |        |
|                |                 | ~                             |                 |                               |        |

# Uploading documents to a child's profile

The 'Documents' tab within the children's menu will allow you to 'add' and upload an attached file.

| Selected forms | Outcome | Assessments configuration | Documents      | Settings   |                  |   |
|----------------|---------|---------------------------|----------------|------------|------------------|---|
| Attachment     | s list  |                           |                |            |                  | Á |
| Name           |         | Created                   | Created by     | Shared wit | h Carer Download | I |
|                |         |                           | No items found |            |                  |   |
|                |         |                           |                |            |                  |   |
| Notes          |         |                           |                |            |                  |   |
| Category       |         |                           |                |            |                  |   |

'Click' 'Browse' to choose the file from your documents and 'click' 'Save'. In the Name field enter a title for the document.

| Upload attachment file                                                     |        |
|----------------------------------------------------------------------------|--------|
| Upload file                                                                |        |
|                                                                            | Browse |
| Name                                                                       |        |
| Share result  Should Carer have access to this attachmen  Share with Carer | ıt?    |
| Save                                                                       |        |

If you wish to share the document with the Carer select the Share with Carer checkbox and click on Save. You can also '**unselect**' the '**Share with Carer**' checkbox if you wish to remove the Carer's access to that document.

| Should Carer have access to this attachment? |  |  |  |  |  |  |
|----------------------------------------------|--|--|--|--|--|--|
|                                              |  |  |  |  |  |  |
|                                              |  |  |  |  |  |  |
| Cancel                                       |  |  |  |  |  |  |
|                                              |  |  |  |  |  |  |

The document is now saved in the child's profile. If you shared the document with the Carer, they will also be able to view it (and will receive an email notifying them a document has been shared with them).

To open a document in a child's profile click on Download.

| Name             | Created    | Created by  | Shared with<br>Carer | Download |
|------------------|------------|-------------|----------------------|----------|
| Health Checklist | 21/03/2020 | Mary Hughes | No                   | Download |

To delete a document from a child's profile select the document title and in the Attachment Details pop up window select '**Delete**'. You can also unselect the Share with Carer checkbox if you wish to remove the Carer's access to that document.

| Save | Cancel | Delete |
|------|--------|--------|
|      |        |        |

# **Early Years Video Links**

You can also '**refer'** to the '**videos'** as an additional reference:

Early Years App: <u>https://earlyyearshelp.greatermanchester.org.uk/index.html</u>

Searching For Children: <a href="https://youtu.be/PHZ\_YbdgKY4?si=7KnfNFTtTt1dXGSs">https://youtu.be/PHZ\_YbdgKY4?si=7KnfNFTtTt1dXGSs</a>

Assessment Forms: <u>https://youtu.be/yr6S\_u0UFeU?si=LnPRKOD33Lwgmn\_c</u>

Adding Documents and Case Notes: <u>https://youtu.be/Q2vSXPwKKU0?si=uvpJbDPviYHpFg0P</u>

Editing and Exporting Child Profile Data: <u>https://youtu.be/4IMAZbWVVU4?si=nTvY7SNsCfr--qIB</u>

Closing A Case: <u>https://youtu.be/sQd\_RWBQevk?si=DavkcKnOjQrvxamr</u>

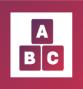

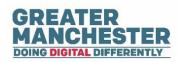

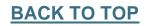